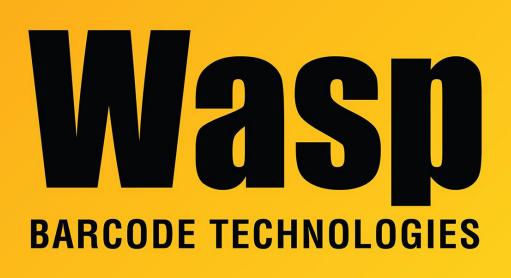

Portal > Knowledgebase > Software > QuickStore > How to export from Quickstore to QuickBooks

## How to export from Quickstore to QuickBooks

Sicaro Burnett - 2017-04-10 - in QuickStore

\*This article refers to the QuickBooks™ US Version .iif file.

The Journal Entry Report and Accounting Export makes it easy to provide an accountant exactly what they need to transfer and reconcile the financial activity in this program with an accounting package.

If you are using QuickBooks<sup>™</sup>, you can create an IIF import file that can create the journal entries in QuickBooks<sup>™</sup> for you.

To export to an IIF file go to Reports> Sales and select Journal Entry Report and Accounting

## Export.

From this Journal Entry Report and Accounting Export window you can select a folder to export the IIF file to.

For an overview of the Journal Entry Report and Accounting Export window refer to the Quickstore help files.

Click Help> Contents> Select the Search tab> Type Quickbooks in the keyword field and click list topics.